# Información Científica y Tecnológica

## Conversión de imágenes de satélite en formato HDF a Arc/Info ASCII.ASC, para su posterior utilización en el programa computacional MaxEnt

Pedro Cervantes–Hernández\*

#### **Introducción**

El programa computacional MaxEnt® (Máxima Entropía<sup>1</sup>), fue diseñado para analizar información histórica geo-rreferida de ocurrencia (presencia) y simular, para especies terrestres, el efecto de la variación ambiental sobre la distribución potencial de éstas (Phillips *et al.*, 2004; Elith *et al.*, 2011). Recientemente, MaxEnt está comenzando a ser utilizado para la simulación potencial de especies marinas y costeras (Tyberghein *et al.*  2011), lo que conllevará, irremediablemente, a un incremento en la demanda, hacia la obtención de registros históricos y actualizados de diferentes variables oceanográficas.

Para satisfacer esta nueva demanda, las imágenes de satélite incluidas en el Ocean Color Web<sup>2</sup>, son una alternativa viable; sin embargo, el formato en el que éstas se encuentran disponibles, el Hierarchical Data Format (HDF3 ), no es compatible con MaxEnt; éste último, reconoce únicamente formatos de tipo ASCII4 (Berger, 1996). De manera que, para analizar y desplegar información satelital en MaxEnt, es obligada la conversión de HDF a ASCII, lo que en ocasiones, no resulta fácil.

En el caso de los usuarios sin experiencia en programación, este tipo de conversión resulta ser complicada, restringido el uso de las imágenes de satélite, para su implementación en MaxEnt. Por lo anterior, se ejemplifica paso a paso, la conversión de una imagen de satélite en formato HDF a Arc/Info ASCII.ASC.

Para ejemplificar el proceso de conversión y como estudio de caso, se utilizó una imagen de satélite mensual de Temperatura Superficial del Mar (TSM), del tipo AquaMODIS, con un nivel de procesamiento  $L<sub>3</sub>$  (90° Norte/Sur, 180° Este/Oeste), área de cobertura global (GAC por sus siglas en Inglés) y a una de resolución de pixel de cuatro Km. Es importante resaltar, que para la TSM, son accesibles imágenes de satélite generadas por diferentes tipos de sensores: AquaMODIS y Advanced Very High Resolution Radiometer (AVHRR<sup>5</sup>), cubriendo el periodo de julio 1985 a la fecha.

Durante el transcurso evolutivo en la tecnología de los sensores remotos, se han desarrollado para la TSM, diferentes "Algoritmos de Escala". Éste último, cuantifica con base en el valor digital electromagnético (v.d.) (entre cero y 255), el valor verdadero en °C, en los pixeles que constituyen una imagen de satélite (Aguirre-Gómez, 2002).

Para el análisis de la distribución potencial y en el caso específico de la TSM, es permitido utilizar imágenes de satélite cuantificadas con diferentes algoritmos de escala, sin embargo, para un óptimo funcionamiento de MaxEnt, es recomendable que éstas sean estandarizadas a un único algoritmo de escala. Para este caso en particular, es conveniente estandarizar el algoritmo de escala de la imagen TSM AquaMODIS (Ecuación 1), al tipo Sea Surface Temperature (SST/Pathfinder/C) (Ecuación 2).

*<sup>\*</sup> Universidad del Mar, campus Puerto Ángel Instituto de Recursos, Carretera a Zipolite, Ciudad Universitaria s/n, Distrito de San Pedro Pochutla A. P. 47 (70902 Puerto Ángel, Oaxaca, México). Correo electrónico: pch@angel.umar.mx*

### **Proceso de conversión**

### I.- Conversión de HDF a Erdas/Land

Del Ocean Color Web, descargar (vía SMI/ HDF) y extraer (\*.zip) una imagen mensual TSM del tipo AquaMODIS. Al nombre original de este archivo, agregar la extensión HDF. En este caso en particular, la imagen se identificará como: TSM\_AquaMODIS.HDF. Para desplegar ésta última, usar el programa computacional Window Image Manager® (WIM<sup>6</sup>).

El valor verdadero en °C de la imagen TSM\_AquaMODIS.HDF, está cuantificado con el algoritmo de escala inscrito en la Ecuación 1; éste, debe ser remplazado por el algoritmo de Escala SST/Pathfinder/C inscrito en la Ecuación 2. Éstos, según Kahru (1999), son:

$$
TSM\_AquaMODIS.HDF: °C=-2.0+(0.000717*v.d.)
$$
 (1)

$$
SST/Pathfinder/C: °C=-3.0+(0.15*v.d.)
$$
 (2)

Donde: v.d. son los valores digitales electromagnéticos asignados a los pixeles que constituyen a cualquiera de las imágenes señaladas (tonalidades de gris entre cero y 255) (Fig. 1). – 2.0 y 0.000717 son respectivamente, el intercepto y la pendiente de la Ecuación 1. -3.0 y 0.15 son respectivamente, el intercepto y la pendiente de la Ecuación 2.

Para realizar el remplazo entre algoritmos de escala, en WIM, activar la ruta: "transf/ convert/sst\_pathf\_c". En una imagen HDF, para consultar el algoritmo de escala de cualquier clase de variable oceanográfica, en WIM, activar el modulo "atributes".

La imagen remplazada, debe ser exportada en formato Erdas/Land, para generar a la imagen identificada como: TSM\_SST/ Pathfinder/C.LAN. Para la exportación, en WIM, activar el modulo "save as".

#### II.- Procesamiento de la imagen Erdas/Land

Para importar y desplegar la imagen TSM\_ SST/Pathfinder/C.LAN, usar el programa computacional Integrated Land and Water Information System® (ILWIS7 ). Es importante señalar, que la conversión de HDF a Erdas/Land, ocasionará en la imagen, la pérdida del valor verdadero en °C, así como del sistema de geo-rreferencia. Estas características son visibles en la Figura 1, en donde la imagen se muestra desplegada en tonalidades de gris.

Para recuperar el valor verdadero en °C y el sistema de geo-rreferencia, se procede de la siguiente manera:

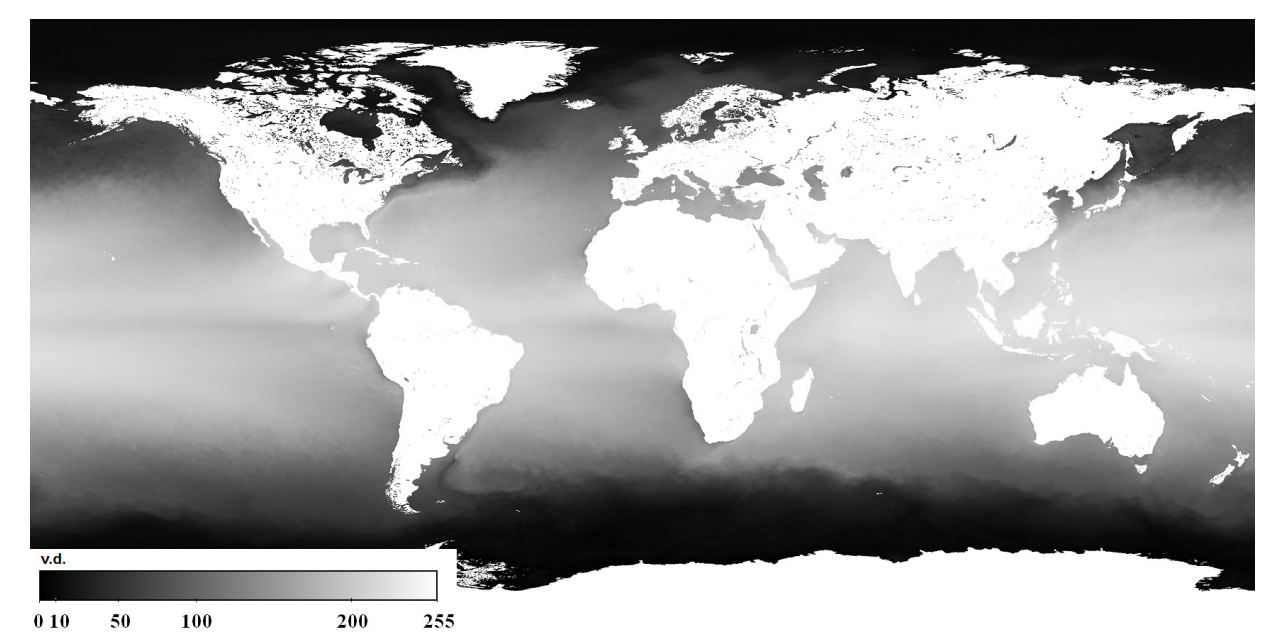

**Figura 1.** Imagen TSM\_SST/Pathfinder/C.LAN desplegada en ILWIS. Las tonalidades de gris representan a los valores digitales electromagnéticos (v.d.).

a) Recuperación del valor verdadero en °C.

Manteniendo la imagen TSM\_SST/ Pathfinder/C.LAN desplegada en ILWIS, el algoritmo de escala inscrito en la Ecuación 2, debe ser transcrito manualmente en ILWIS, activando el "function editor":

TSM\_P\_salida.LAN=-3.0+(0.15\* TSM\_SST/ Pathfinder/C.LAN) (3)

Donde, TSM\_P\_salida.LAN, es la imagen con el valor verdadero en °C, TSM\_SST/Pathfinder/C.LAN es la imagen con los v.d. a cuantificar (Fig. 2), -3.0 y 0.15 son respectivamente, el intercepto y la pendiente de la Ecuación 2.

Desde el "function editor", pulsar entrada para aplicar la Ecuación 3 y guardar los cambios en la imagen TSM\_P\_ salida.LAN (Fig. 2).

b) Recuperación del sistema de geo-rreferencia

Primeramente, se crea un sistema de coordenadas latitud-longitud, en ILWIS, activar la ruta: "file/create/coordinate\_systems/ cordsystem\_latlong". El sistema de coordenadas debe incluir al elipsoide WGS\_84 y datum WGS\_1984. Este tipo de archivo se identifica con la extensión \*.csy.

Seguidamente, se crea un sistema de georreferencia, en ILWIS, activar la ruta: "file/ create/georeference/georef\_tiepoints". Este tipo de archivos se identifica con la extensión \*.grf. Durante la creación del sistema de geo-rreferencia, los archivos \*.csy, \*.grf y la imagen TSM\_P\_salida.LAN, serán ligados electrónicamente, complementando así el proceso II a y b (Fig. 2). Se recomienda consultar el manual electrónico de ILWIS, para los detalles acerca de la creación de un sistema de geo-rreferencia.

III.- Conversión de Erdas/Land a Arc/Info ASCII.ASC

La imagen geo-rreferida TSM\_P\_salida.LAN en °C (Fig. 2), debe ser exportada en formato Arc/Info ASCII.ASC, para generar a la imagen identificada como: TSM\_P\_salida.ASC. Para realizar la exportación, en ILWIS, activar la ruta "export/save as".

En el caso de procesar un lote de imágenes mensuales TSM del tipo AquaMODIS o AVHRR, la recuperación del valor verdadero en °C, se realiza imagen por imagen, pero la recuperación del sistema geo-rreferencia, sólo se ejecuta una vez. Para asignar éste último a *n* imágenes TSM, en ILWIS, activar el modulo "properties".

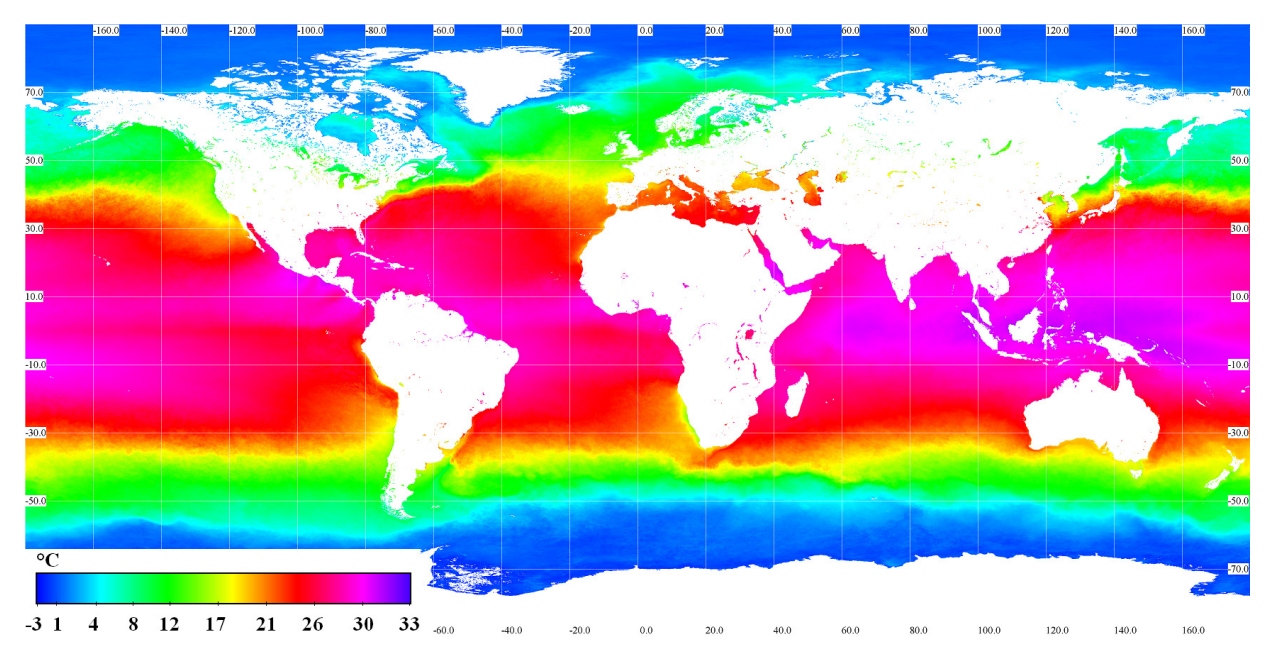

**Figura 2.** Imagen geo-rreferida TSM\_P\_salida.LAN en °C desplegada en ILWIS.

Para ingresar imágenes de satélite del tipo Arc/Info ASCII.ASC en MaxEnt, utilice la guía descrita en la Figura 3.

En la Figura 3, el archivo \*.csv, contiene la información histórica geo-rreferida de ocurrencia (presencia), para una determinada especie marina y/o costera. Previo a la utilización de MaxEnt, crear una carpeta principal y dentro de ésta, crear tres sub-carpetas. En la primer y segunda sub-carpeta, se incluirán, respectivamente, las imágenes de satélite del tipo Arc/Info ASCII.ASC y \*.csv. MaxEnt utilizará la tercer sub-carpeta, para incluir los resultados generados. El archivo \*.csy, es opcional y en caso ser utilizado, extraerlo de la carpeta en donde fue creado al trabajar con ILWIS.

En el caso de procesar imágenes de satélite para la concentración de clorofila a, radiación fotosintética activa, batimetría y producción primaria neta (entre otros), el proceso de conversión de HDF a Arc/Info ASCII.ASC es el mismo, la variante es el algoritmo de escala. Diversos algoritmos de escala pueden consultarse en Kahru (1999).

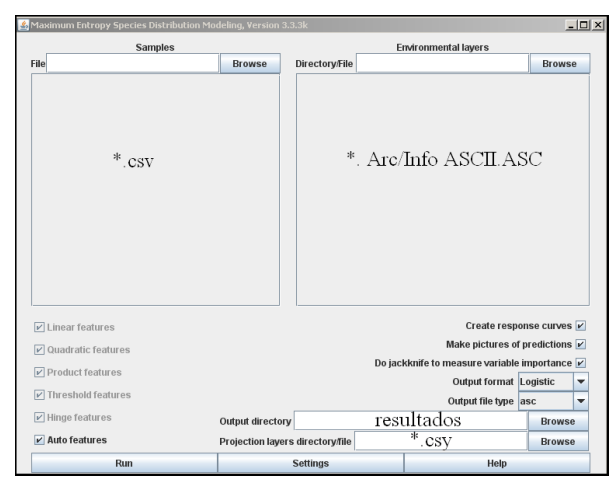

**Figura 3.** Ventana principal de programa computacional MaxEnt, mostrando la implementación de los principales requerimientos.

#### **Referencias**

- Aguirre-Gómez R. 2002. Los mares mexicanos a través de la percepción remota. UNAM-Plaza y Valdez. México, 85 p.
- 4 ASCII. http://en.wikipedia.org/wiki/ASCII (accesado en septiembre 25, 1997).
- 5 Advanced Very High Resolution Radiometer. ftp://podaac-ftp.jpl.nasa.gov/allData/avhrr/L3/ pathfinder\_v5/monthly/day/04km/ (accesado en septiembre 02, 1999).
- Berger, A. 1996. A Brief Maxent Tutorial. http://www.cs.cmu.edu/afs/cs/user/aberger/ www/html/tutorial/tutorial.html (accesado en octubre 10, 2012).
- Elith, J., S. J. Phillips, T. Hastie, M. Dudík, Y. En Chee y J. C. Colin. 2011. A statistical explanation of MaxEnt for ecologists. Diversity and Distributions, 17: 43–57.
- 3 Hierarchical Data Format. http://datamirror.csdb.cn/ modis/resource/doc/HDF41r3usr.pdf (accesado en junio 20, 1999).
- 7 Integrated Land and Water Information System. http:// www.ilwis.org/ (accesado en diciembre 20, 2010).
- Kahru, M. 1999. Windows image manager, user's manual. http://wimsoft.com/WIM.pdf (accesado en enero 09, 1998).
- <sup>1</sup>MaxEnt. http://www.cs.princeton.edu/~schapire/ maxent/ (accesado en mayo 18, 2012).
- 2 Ocean Color Web. http://oceancolor.gsfc.nasa.gov (accesado en diciembre 20, 2010).
- Phillips, S. J., M. Dudík y R. E. Schapire. 2004. A maximum entropy approach to species distribution modeling. Proceedings of the Twenty-First International Conference on Machine Learning, Banff, Canada, 655-662.
- Tyberghein, L., H. Verbruggen, P. Klaas, T. Charles, F. Mineur y O. De Clerck. 2011. A global environmental dataset for marine species distribution modelling. Global Ecology and Biogeography, 1-10.
- 6 Window Image Manager. http://wimsoft.com/ (accesado en septiembre 10, 2011).